## **WS8904 - Installation Instructions**

This Installation Manual shall be used in conjunction with the Installation Manual of the DSC wireless receiver and control panel with which this device is intended to be used.

Each WS8904 motion detector should be located so that it provides optimal coverage of the intended area. Refer to Changing Motion Detector Lenses below for information on the four lenses available for the WS8904 Motion Detector.

## **Installing the Detector**

When locating motion detectors, observe the following, for Wall-to-Wall, Corridor and Curtain Lenses, the mounting height should be 6-10 ft./2-3m from the floor. The nominal mounting height is 7.5 ft./ 2.3m. For the Pet Alley Lens only, the mounting height should be 4-5 ft./1.2-1.5m from the floor.

Consider the following to avoid false alarms:

- Do not aim the detector at a stairwell to which a pet has access
- Do not place furniture or objects higher than 3ft (0.9m) which a pet can climb onto (e.g. a cat on a couch), closer than 6ft (1.8m) from the detector
- Mount the detector flat on a wall or in a corner. Do not angle it downwards or use mounting brackets with this detector when it is used in conjunction with pets
- Do not aim the detector at reflective surfaces such as mirrors or windows as this may distort the coverage pattern or reflect sunlight directly onto the detector
- Avoid locations that are subject to direct high air flow such as near an air duct outlet
- Do not locate the detector near sources of moisture such as steam or oil
- Do not limit the coverage by large obstructions in the detection area such as plants or cabinets
- For indoor use only (non-hazardous locations)

### **NOTE**: No detector should be mounted without first performing a module placement test to determine that it is in range of the wireless receiver. See the Placement Test instructions in the Instruction Sheet for your receiver, or in the Installation Manual for your system.

When a location has been selected, remove the plastic from the mounting holes and locate the backplate on the wall and mark screw locations. It is suggested that wall anchors be used for all screw locations. Secure the backplate to the wall, and then secure the enrolled detector to its backplate.

**NOTE:** Use only backplates marked as "Type-L". Using any other backplates will result in the tamper switch being broken.

### **Enrolling a WS8904**

On the back of the PIR housing, there will be a six-digit number.

## **Changing Motion Detector Lenses**

Each motion detector is supplied with the Wall-to-Wall lens; three additional lenses are available for the WS8904 motion detector. The charts on the following page illustrate the range and coverage patterns of each lens.

To change the lens, first open the motion detector by removing the screw in the bottom of the battery compartment. With the screw removed, pull the back of the detector away from the front case. Remove the lens holder by pressing down on the top of the holder and pulling the holder away from the case. When installing the new lens, ensure the grooved surface faces the interior of the case, and the notches on the lens face the bottom of the case. Replace the lens holder by snapping it back into place. Reassemble the motion detector by first engaging the clips on the bottom of the case. Close the case and then secure the case with the screw in the bottom of the battery compartment.

### **Changing the Motion Detector Sensitivity**

The motion detector features Fast and Slow detection modes, which are set on jumper JP1. In a normal operating environment, the fast setting provides the best detection.

In certain environments where rapid air movement, heaters and other variables present problems, use Slow detection mode to stabilize the detection. Jumper "JP1" is located at the top right under the battery bucket of the circuit board. To change the setting from Fast to Slow, move the jumper over one pin, as shown in Figure 4.

## **High Traffic Shutdown Mode**

To prolong battery life, the motion detector uses a feature called High Traffic Shutdown. When motion is detected, the device will transmit to the receiver and will then shut down for three minutes. If motion is detected again during the shutdown time, the unit will not transmit the event to the receiver. The detector will thus remain in the shutdown mode until three minutes after the first motion detected was transmitted. The

detector will transmit detected motion every three minutes. The High Traffic Shutdown Mode affects testing the motion detector in two ways:

- When performing the **module placement test**, the unit must be tampered by removing the unit from the backplate and replacing it. The placement test cannot be performed by creating motion in front of the device.
- When performing a **system test**, the unit must be left idle for three minutes before testing can be performed. Once three minutes has passed, create motion in front of the detector to see if the device is both detecting motion and transmitting to the receiver.

## **Motion Detector Transmission Delay**

A motion detector transmission is always delayed by 6 seconds. This is necessary to prevent false alarms caused by a motion sensor transmitting before a delay zone has a chance to report. This 6-second delay cannot be altered or disabled.

### **Walk Test Mode**

The motion detector has a walk test mode which will activate an LED for testing purposes. During normal operation, the LED will not turn on. To put the detector in walk test mode, create a tamper by removing the detector from its backplate and then replacing it. Each time the detector senses motion, it will flash the red LED. Six seconds after motion is detected, the detector will send a signal to the receiver. The detector will be in walk test mode until it has sent 10 transmissions. To test for catch performance of humans, create motion in the entire area where coverage is desired by walking perpendicular to the lens pattern. Should the coverage be incomplete, readjust or relocate the detector.

**NOTE**: The Walk Test Mode will override the High Traffic Shutdown Mode.

**NOTE**: If the installer is activating the walk test mode or replacing a<br>battery, then he must create 10 alarm transmissions before leaving the<br>area, because the indicator is still working and will not stop working until 10 alarm transmissions have been sent.

## **Battery Installation (Fig.3)**

- This system is designed to work with the consumer grade batteries, Energizer Lithium EL123AP, Panasonic Lithium CR123A or Duracell Lithium Ultra 123. Do not install any other type. The reliability of the security system depends on its batteries, and 'no name' or generic brand batteries may not provide the best quality and dependability. Use of another type of battery may present a risk of fire or explosion.
- Use a fresh battery. Most batteries have a "best before" date printed on their packaging or on the batteries themselves. Buy batteries that have a "best before" date of two years or more from your purchase date.
- Remove the motion detector from its mounting plate by holding the sensor by its sides and pushing up. Remove the battery cover (see Figure 3). Remove the old battery and install new battery. Place the battery cover back on.

#### *NOTE: Secure the battery cover with the small screw provided.*

Replace the sensor on its mounting plate, making sure it snaps into place. After the battery is installed, the detector will take 60 seconds to warm up. During this time the LED will flash slowly.

**NOTE**: The polarity of the battery must be observed (see Figure 3). Improper handling of lithium batteries may result in heat generation, explosion or fire, which may lead to personal injuries.

# **WARNING: DANGER OF EXPLOSION IF BATTERIES ARE INSTALLED INCORRECTLY. REPLACE ONLY WITH THE SAME OR EQUIVALENT TYPE RECOMMENDED BY THE MANUFACTURER.**

Keep away from small children. If batteries are swallowed, promptly see a<br>doctor. Do not try to recharge these batteries. Disposal of used batteries<br>must be made in accordance with the waste recovery and recycli regulations in your area.

## **WARNING: The battery may explode if mistreated. Do not dispose of in fire, recharge or disassemble.**

#### **Specifications**

- Operating Temperature: -10°C to 55°C (14°F 131°F)
- Operating Humidity: 5 to 93% RH non-cond.
- Battery Life: 9 years (typical usage in room temperature)
- Battery Nominal Voltage is 3V. Low Battery Trouble indication is provided at 2.2V
- Compatible Receivers: RF5132-868, RFK55xx-868, SCW9045/9047-868, SCW9055/9057-868, PC9155-868

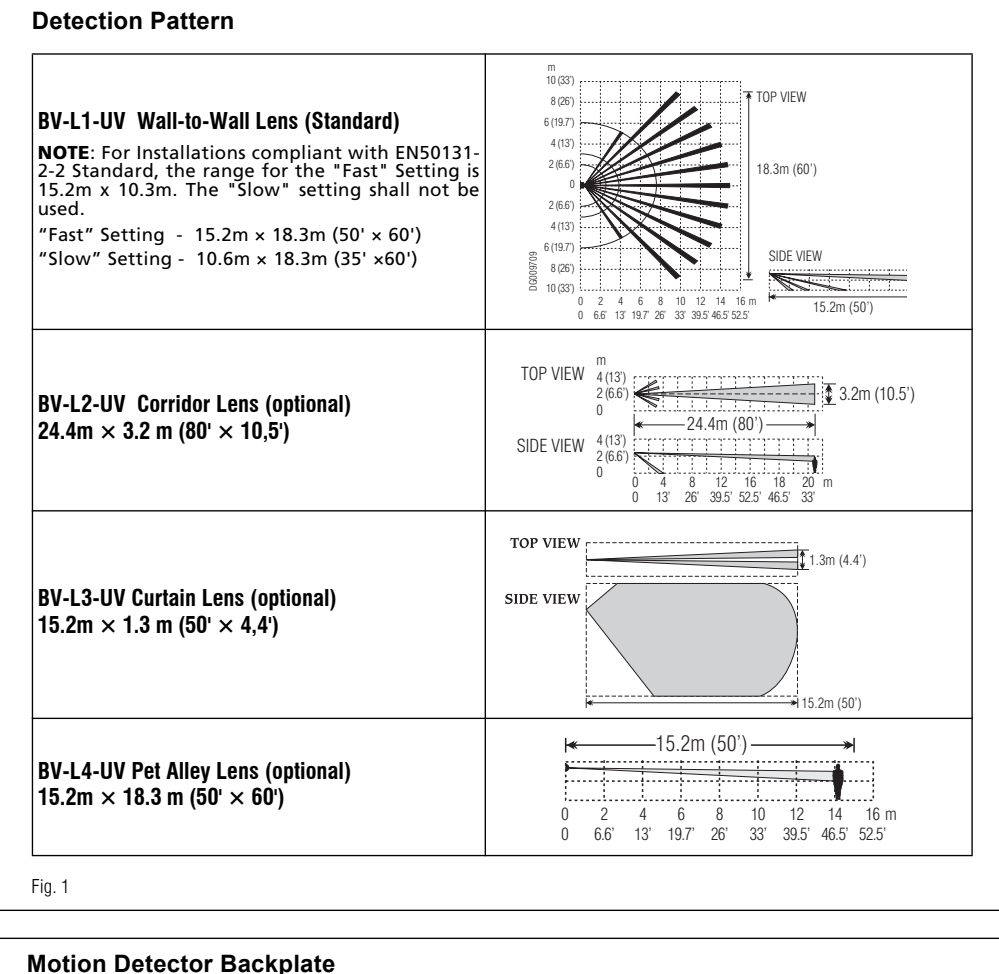

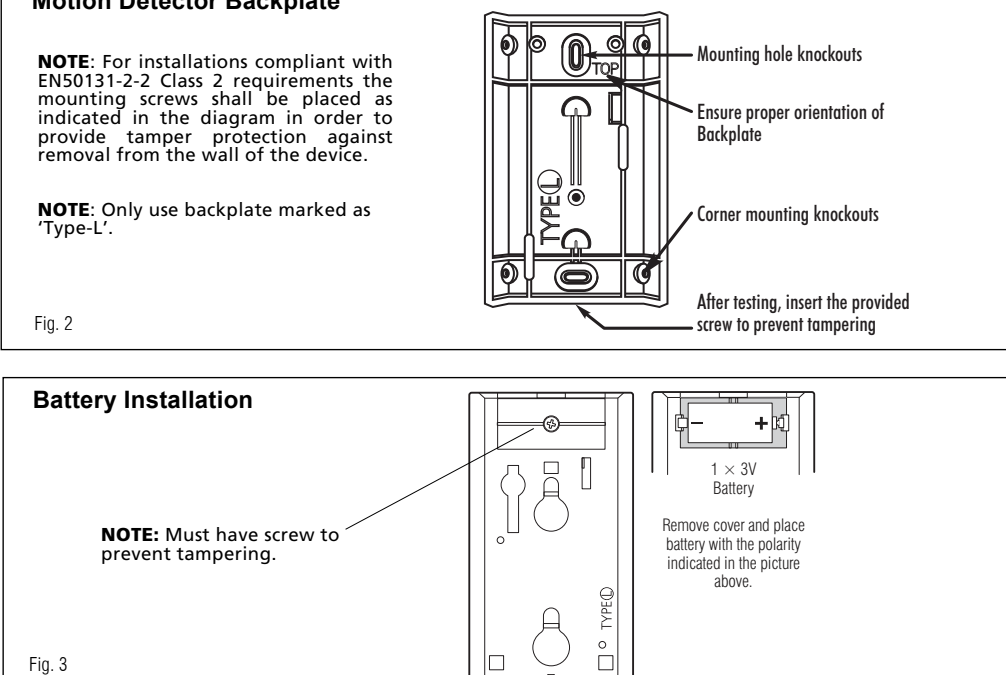

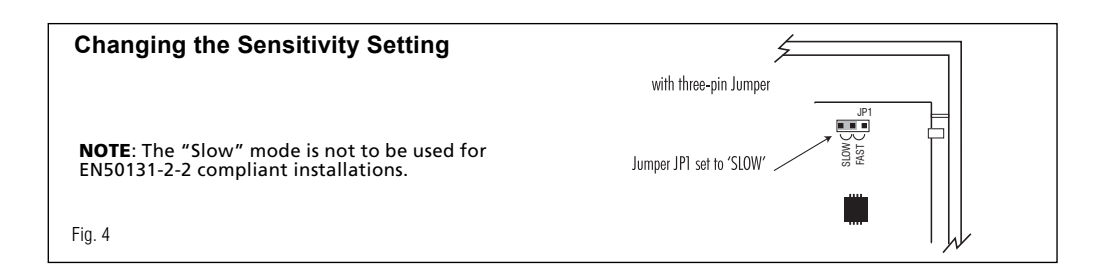

#### **IMPORTANT - READ CAREFULLY: DSC Software purchased with or without Products and Components is copyrighted and is purchased under the following license terms:**

This End-User License Agreement ("EULA") is a legal agreement between You (the company, individual or entity who acquired the Software and any related Hardware) and Digital Security Controls, a division of Tyco Safety Products Canada Ltd. ("DSC"), the manufacturer of the integrated security systems and the developer of the software and any related products or components ("HARDWARE") which You acquired.

If the DSC software product ("SOFTWARE PRODUCT" or "SOFTWARE") is intended to be accompanied by HARDWARE, and is NOT accompanied by new HARDWARE, You may not use, copy or install the SOFTWARE PRODUCT. The SOFTWARE PRODUCT includes computer software, and may include associated media, printed materials, and "online" or electronic documentation.

Any software provided along with the SOFTWARE PRODUCT that is associated with a separate enduser license agreement is licensed to You under the terms of that license agreement.

By installing, copying, downloading, storing, accessing or otherwise using the SOFTWARE PRODUCT, You agree unconditionally to be bound by the terms of this EULA, even if this EULA is deemed to be a modification of any previous arrangement or contract. If You do not agree to the terms of this EULA, DSC is unwilling to license the SOFTWARE PRODUCT to You, and You have no right to use it.

#### **SOFTWARE PRODUCT LICENSE**

The SOFTWARE PRODUCT is protected by copyright laws and international copyright treaties, as well as other intellectual property laws and treaties. The SOFTWARE PRODUCT is licensed, not sold.

#### **1. GRANT OF LICENSE This EULA grants You the following rights:**

(a)Software Installation and Use - For each license You acquire, You may have only one copy of the SOFTWARE PRODUCT installed.

(b)Storage/Network Use - The SOFTWARE PRODUCT may not be installed, accessed, displayed, run, shared or used concurrently on or from different computers, including a workstation, terminal or other digital electronic device ("Device"). In other words, if You have several workstations, You will have to acquire a license for each workstation where the SOFTWARE will be used.

(c)Backup Copy - You may make back-up copies of the SOFTWARE PRODUCT, but You may only have one copy per license installed at any given time. You may use the back-up copy solely for archival purposes. Except as expressly provided in this EULA, You may not otherwise make copies of the SOFTWARE PRODUCT, including the printed materials accompanying the SOFTWARE.

#### **2. DESCRIPTION OF OTHER RIGHTS AND LIMITATIONS**

(a)Limitations on Reverse Engineering, Decompilation and Disassembly - You may not reverse engineer, decompile, or disassemble the SOFTWARE PRODUCT, except and only to the extent that such activity is expressly permitted by applicable law notwithstanding this limitation. You may not make any changes or modifications to the Software, without the written permission of an officer of DSC. You may not remove any proprietary notices, marks or labels from the Software Product. You shall institute reasonable measures to ensure compliance with the terms and conditions of this EULA.

(b)Separation of Components - The SOFTWARE PRODUCT is licensed as a single product. Its component parts may not be separated for use on more than one HARDWARE unit.

(c)Single INTEGRATED PRODUCT - If You acquired this SOFTWARE with HARDWARE, then the SOFTWARE PRODUCT is licensed with the HARDWARE as a single integrated product. In this case, the SOFTWARE PRODUCT may only be used with the HARDWARE as set forth in this EULA..

(d)Rental - You may not rent, lease or lend the SOFTWARE PRODUCT. You may not make it available to others or post it on a server or web site.

(e)Software Product Transfer - You may transfer all of Your rights under this EULA only as part of a permanent sale or transfer of the HARDWARE, provided You retain no copies, You transfer all of the SOFTWARE PRODUCT (including all component parts, the media and printed materials, any upgrades and this EULA), and provided the recipient agrees to the terms of this EULA. If the SOFTWARE PRODUCT is an upgrade, any transfer must also include all prior versions of the SOFTWARE PRODUCT.

(f)Termination - Without prejudice to any other rights, DSC may terminate this EULA if You fail to comply with the terms and conditions of this EULA. In such event, You must destroy all copies of the SOFTWARE PRODUCT and all of its component parts.

(g)Trademarks - This EULA does not grant You any rights in connection with any trademarks or service marks of DSC or its suppliers.

**3. COPYRIGHT** - All title and intellectual property rights in and to the SOFTWARE PRODUCT (including but not limited to any images, photographs, and text incorporated into the SOFTWARE PRODUCT), the accompanying printed materials, and any copies of the SOFTWARE PRODUCT, are owned by DSC or its suppliers. You may not copy the printed materials accompanying the SOFTWARE PRODUCT. All title and intellectual property rights in and to the content which may be accessed through use of the SOFTWARE PRODUCT are the property of the respective content owner and may be protected by applicable copyright or other intellectual property laws and treaties. This EULA grants You no rights to use such content. All rights not expressly granted under this EULA are reserved by DSC and its suppliers.

**4. EXPORT RESTRICTIONS** - You agree that You will not export or re-export the SOFTWARE PRODUCT to any country, person, or entity subject to Canadian export restriction

**5. CHOICE OF LAW** - This Software License Agreement is governed by the laws of the Province of Ontario, Canada.

**6. ARBITRATION** - All disputes arising in connection with this Agreement shall be determined by final and binding arbitration in accordance with the Arbitration Act, and the parties agree to be bound by the arbitrator's decision. The place of arbitration shall be Toronto, Canada, and the language of the arbitration shall be English.

#### **7. LIMITED WARRANTY**

(a) NO WARRANTY - DSC PROVIDES THE SOFTWARE "AS IS" WITHOUT WARRANTY. DSC DOES NOT WARRANT THAT THE SOFTWARE WILL MEET YOUR REQUIREMENTS OR THAT OPERATION OF THE SOFTWARE WILL BE UNINTERRUPTED OR ERROR-FREE.

(b) CHANGES IN OPERATING ENVIRONMENT - DSC shall not be responsible for problems caused by changes in the operating characteristics of the HARDWARE, or for problems in the interaction of the SOFTWARE PRODUCT with non-DSC-SOFTWARE or HARDWARE PRODUCTS.

(c) LIMITATION OF LIABILITY; WARRANTY REFLECTS ALLOCATION OF RISK - IN ANY EVENT, IF ANY STATUTE IMPLIES WARRANTIES OR CONDITIONS NOT STATED IN THIS LICENSE AGREEMENT, DSC'S ENTIRE LIABILITY UNDER ANY PROVISION OF THIS LICENSE AGREEMENT SHALL BE LIMITED TO THE GREATER OF THE AMOUNT ACTUALLY PAID BY YOU TO LICENSE THE SOFTWARE PRODUCT AND FIVE CANADIAN DOLLARS (CAD\$5.00). BECAUSE SOME JURISDICTIONS DO NOT ALLOW THE EXCLUSION OR LIMITATION OF LIABILITY FOR CONSEQUENTIAL OR INCIDENTAL DAMAGES, THE ABOVE LIMITATION MAY NOT APPLY TO YOU.

(d) DISCLAIMER OF WARRANTIES - THIS WARRANTY CONTAINS THE ENTIRE WARRANTY AND SHALL BE IN LIEU OF ANY AND ALL OTHER WARRANTIES, WHETHER EXPRESSED OR IMPLIED (INCLUDING ALL IMPLIED WARRANTIES OF MERCHANTABILITY OR FITNESS FOR A PARTICULAR PURPOSE) AND OF ALL OTHER OBLIGATIONS OR LIABILITIES ON THE PART OF DSC. DSC MAKES NO OTHER WARRANTIES. DSC NEITHER ASSUMES NOR AUTHORIZES ANY OTHER PERSON PURPORTING TO ACT ON ITS BEHALF TO MODIFY OR TO CHANGE THIS WARRANTY, NOR TO ASSUME FOR IT ANY OTHER WARRANTY OR LIABILITY CONCERNING THIS SOFTWARE PRODUCT.

(e) EXCLUSIVE REMEDY AND LIMITATION OF WARRANTY - UNDER NO<br>CIRCUMSTANCES SHALL DSC BE LIABLE FOR ANY SPECIAL, INCIDENTAL,<br>CONSEQUENTIAL OR INDIRECT DAMAGES BASED UPON BREACH OF WARRANTY, BREACH OF CONTRACT, NEGLIGENCE, STRICT LIABILITY, OR ANY OTHER LEGAL<br>THEORY. SUCH DAMAGES INCLUDE, BUT ARE NOT LIMITED TO, LOSS OF PROFITS, LOSS<br>OF THE SOFTWARE PRODUCT OR ANY ASSOCIATED EQUIPMENT, COST OF CAPITAL, COST OF SUBSTITUTE OR REPLACEMENT EQUIPMENT, FACILITIES OR SERVICES, DOWN TIME, PURCHASERS TIME, THE CLAIMS OF THIRD PARTIES, INCLUDING CUSTOMERS, AND INJURY TO PROPERTY.

## **WARNING: DSC recommends that the entire system be completely tested on a regular basis. However, despite frequent testing, and due to, but not limited to, criminal tampering or electrical disruption, it is possible for this SOFTWARE PRODUCT to fail to perform as expected.**

This manual shall be used in conjunction with the Control Panel Installation Manual.

This equipment shall be installed by Service Persons only (service person is defined as a person having the appropriate technical training and experience necessary to be aware of hazards to which that person may be exposed in performing a task and of measures to minimize the risks to that person or other persons). It shall be installed and used within an environment that provides the pollution degree max 2, over voltages category II, in non-hazardous, indoor locations only .

#### *This product meets the requirements of Class II, Grade 2 equipment as per EN50131-1, EN50131-2-2 and EN50131-6 Standards. The power supply is Type C as per EN50131-6 Standard.*

*The 'Slow' mode is not to be used for EN50131-2-2 compliant installations.*

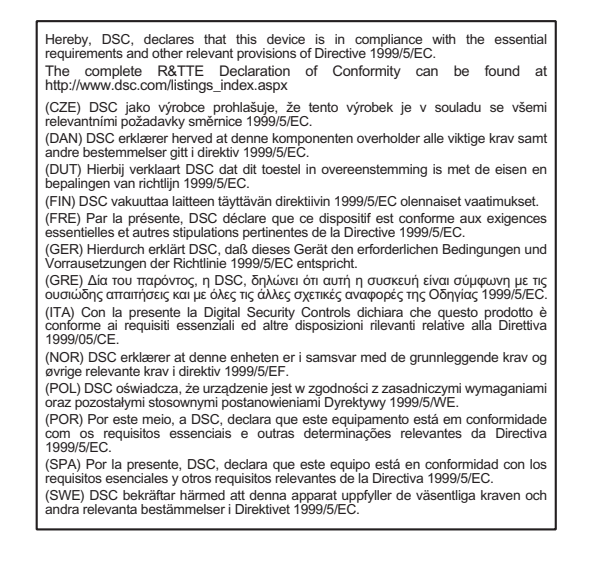

The trademarks, logos, and service marks displayed on this document are registered in the United States [or other countries]. Any misuse of the trademarks is strictly prohibited and Tyco International Ltd. will aggressively enforce its intellectual property rights to the fullest extent of the law, including pursuit of criminal prosecution wherever necessary. All trademarks not owned by Tyco International Ltd. are the property of products include all features. Availability varies by region; contact your sales representative.

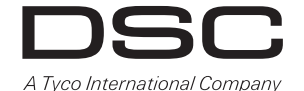

© 2011 Tyco International Ltd. and its Respective Companies. All Rights Reserved. Toronto, Canada • **www.dsc.com**

## **WS8904 - Installationsanleitung**

Benutzen Sie diese Installationsanleitung gemeinsam mit der Installationsanleitung für den entsprechenden DSC Drahtlos-Empfänger und das Alarmsystem. Jeder WS8904 Bewegungsmelder muss so montiert sein, dass er eine optimale Abdeckung des zu sichernden Bereichs bietet. Siehe nachstehenden Abschnitt "Streuscheibe Bewegungsmelder austauschen" mit Informationen über die vier für den WS8904 Bewegungsmelder lieferbaren Streuscheiben.

#### **Melder installieren**

Bei der Auswahl des Montageortes für Bewegungsmelder beachten Sie, dass für Volumen-, Strecke- und Vorhang-Streuscheiben die Montagehöhe 2-3 m über dem Boden betragen muss. Die Soll-Montagehöhe ist 2,3 m. Nur mit der Haustier-Streuscheibe beträgt die Montagehöhe 1,2-1,5 m über dem Boden.

Beachten Sie die nachstehenden Hinweise, um Fehlalarme zu vermeiden:

- Richten Sie den Melder nicht auf einen Treppenaufgang aus, zu dem Haustiere Zugang haben
- Stellen Sie keine Möbelstücke oder Objekte höher als 0,9 m, auf die Haustiere klettern können (z.B. eine Katze auf ein Sofa), näher als 1,8 m vom Melder auf
- Montieren Sie den Melder flach auf der Wand oder in einer Zimmerecke. Richten Sie den Melder nicht abwärts und benutzen Sie keine Montagehalterungen, wenn Haustiere vorhanden sind
- Richten Sie den Melder nicht auf reflektierende Oberflächen wie Spiegel oder Fenster aus, das kann zu einer Verzerrung des gesicherten Bereichs oder Spiegelung der Sonne direkt auf den Melder führen
- Vermeiden Sie Montageorte, die einer direkten hohen Luftströmung ausgesetzt sind, wie beispielsweise Luftschächte
- Vermeiden Sie Montageorte in unmittelbarer Nähe von Feuchtigkeitsquellen wie Dampf oder Öl
- Schränken Sie die Abdeckung nicht durch große Hindernisse im gesicherten Bereich, wie Pflanzen oder Schränke, ein
- Nur zur Benutzung in geschlossenen Räumen (ungefährliche Standorte)

**HINWEIS**: Montieren Sie keinen Melder, ohne zuvor einen Standorttest<br>durchgeführt - zu - haben, - mit - dem - Sie - die - Reichweite - des<br>Drahtlosempfängers überprüfen. Siehe Anleitungen zum Standorttest für Ihren Empfänger oder Installationsanleitung für Ihr System.

Nach der Auswahl des Montageortes drücken Sie die Kunststoffstopfen aus<br>den Montagelöchern und markieren Sie mit der Rückplatte die<br>Befestigungslöcher an der Wand. Wir empfehlen die Benutzung von<br>Dübeln. Schrauben Sie die

**HINWEIS**: Benutzen Sie nur Rückplatten, die als "Typ-L" markiert sind. Die<br>Benutzung anderer Rückplatten führt zu einer Beschädigung des Sabotagekontakts.

## **WS8904 registrieren**

Auf der Rückseite des Bewegungsmelders finden Sie eine 6-stellige Nummer.

### **Streuscheibe Bewegungsmelder austauschen**

Alle Bewegungsmelder werden mit der Volumen-Streuscheibe geliefert, drei zusätzliche Streuscheiben sind für den WS8904 Bewegungsmelder lieferbar. Die Zeichnungen auf der nächsten Seite zeigen den gesicherten Bereich und das Abdeckungsmuster der einzelnen Streuscheiben.

Zum Wechseln der Streuscheibe öffnen Sie zunächst den Bewegungsmelder, indem Sie die Schraube unten im Batteriefach lösen. Ziehen Sie dann die Rückseite des Melders aus dem vorderen Gehäuse. Entfernen Sie die Halterung der Streuscheibe, indem Sie die Halterung oben herunterdrücken und dann abziehen. Bei der Installation der neuen Streuscheibe achten Sie darauf, dass die geriffelte Oberfläche auf die Innenseite des Gehäuses ausgerichtet ist und die Einkerbungen auf der Streuscheibe nach unten zeigen. Setzen Sie die Halterung der Streuscheibe ein, sie muss einrasten. Setzen Sie den Bewegungsmelder zunächst mit den Clips unten im Gehäuse wieder zusammen. Schließen Sie das Gehäuse und drehen Sie die Schraube im Batteriefach wieder fest.

## **Empfindlichkeit des Bewegungsmelders einstellen**

Die Erkennung des Bewegungsmelders kann auf der Brücke JP1 auf schnell oder langsam eingestellt werden. In einer normalen Betriebsumgebung bietet die Einstellung "schnell" beste Erkennung.

In bestimmten Umgebungen, in denen schnelle Lufbewegung, Heizgeräte oder sonstige Störfaktoren zu erwarten sind, stellen Sie den langsamen Erkennungsmodus ein. Die Brücke "JP1" befindet sich oben rechts unter dem Batteriefach auf der Platine. Zur Änderung der Einstellung von Schnell auf Langsam stellen Sie die Brücke um, wie in Abbildung 4 dargestellt.

### **Abschaltmodus bei hohem Verkehr**

Zur Verlängerung der Lebensdauer der Batterie benutzt Bewegungsmelder eine Funktion mit der Bezeichnung Abschaltmodus bei hohem Verkehr. Bei Bewegungserkennung überträgt das Gerät an den Empfänger und schaltet sich dann für 3 Minuten aus. Wird während der Abschaltung erneut Bewegung erkannt, wird dieses Ereignis nicht erneut an den Empfänger übertragen. Der Melder bleibt für drei Minuten nach der Übertragung der ersten Bewegungserkennung im Abschaltmodus. Der Melder überträgt erkannte Bewegungen alle drei Minuten. Der Abschaltmodus bei hohem Verkehr beeinträchtigt den Test des Bewegungsmelder auf zweierlei Weise:

- Bei der Durchführung des **Standorttests** muss das Gerät durch Abnehmen von der Rückplatte und anschließendes Zurücksetzen sabotiert werden. Der Standorttest kann nicht durchgeführt werden, indem Sie Bewegung vor dem Gerät auslösen.
- Bei der Durchführung eines **Systemtests** muss das Gerät für 3 Minten im Ruhezustand belassen werden, bevor der Test durchgeführt werden kann. Nach Ablauf der 3 Minuten bewegen Sie sich vor dem Melder um zu überprüfen, ob die Bewegung erkannt und an den Empfänger übertragen wird.

## **Bewegungsmelder Übertragungsverzögerung**

Die Übertragung eines Bewegungsmelders erfolgt immer um 6 Sekunden verzögert. Das ist zur Vermeidung von Fehlalarmen notwendig, die durch die Übertragung eines Bewegungsmelders vor Meldung einer Verzögerungszone ausgelöst würden. Diese Verzögerung von 6 Sekunden kann nicht geändert oder deaktiviert werden.

#### **Gehtestmodus**

Der Bewegungsmelder hat einen Gehtestmodus, der eine LED für Testzwecke aktiviert. Während des Normalbetriebs leuchtet die LED nicht auf. Um den Melder in den Gehtestmodus zu versetzen, sabotieren Sie ihn, indem Sie den Melder von seiner Rückplatte abnehmen und dann wieder zurücksetzen. Bei jeder Bewegungserkennung durch den Melder blinkt die rote LED. Sechs Sekunden nach der Bewegungserkennung überträgt der Melder ein Signal an den Empfänger. Der Melder bleibt im Gehtestmodus, bis 10 Übertragungen durchgeführt wurden. Zum Testen der Erfassung von Personen sorgen Sie für Bewegung im gesamten gesicherten Bereich, gehen Sie im rechten Winkel durch das Muster der Streuscheibe. Bei unvollständiger Abdeckung des zu sichernden Bereichs richten Sie den Melder neu aus oder setzen Sie ihn um.

**HINWEIS**: Der Gehtestmodus überschreibt den Abschaltmodus bei hohem Verkehr.

**HINWEIS**: Aktiviert der Errichter den Gehtestmodus oder werden Batterien ausgetauscht, so müssen 10 Alarmübertragungen ausgelöst werden, bevor er den Bereich verlässt, da die Anzeige weiterhin arbeitet und erst abschaltet, nachdem 10 Alarmübertragungen gesendet wurden.

### **Batterie austauschen (Abb.3)**

- Dieses System ist für Energizer Lithium EL123AP, Panasonic Lithium CR123A oder Duracell Lithium Ultra 123 Batterien konzipiert. Benutzen Sie keine anderen Batterien. Die Zuverlässigkeit des Sicherheitssystems hängt von den Batterien ab und "No-Name" oder generische Marken bieten möglicherweise nicht beste Qualität und Zuverlässigkeit. Die Benutzung eines abweichenden Batterietyps kann zu Feuher oder Explosion führen.
- Benutzen Sie nur frische Batterien. Batterien haben ein Verfalldatum, das auf der Verpackung oder der Batterie aufgedruckt ist. Benutzen Sie Batterien mit einem Verfalldatum von wenigstens zwei Jahren ab Kaufdatum.
- Nehmen Sie den Bewegungsmelder von seiner Montageplatte, indem Sie den Sensor an den Seiten festhalten und dann nach oben drücken. Öffnen Sie das Batteriefach (siehe Abbildung 3). Nehmen Sie die erschöpfte Batterie heraus und setzen Sie die frische Batterie ein. Schließen Sie das Batteriefach wieder.

#### **HINWEIS**: Schrauben Sie den Deckel mit der kleinen Schraube fest.

• Setzen Sie den Melder auf seine Montageplatte zurück und achten Sie darauf, dass er einrastet. Nach dem Einsetzen der Batterie benötigt der Melder 60 Sekunden, um zu aktivieren. Während dieses Zeitraums blinkt die LED langsam.

**HINWEIS**: Beachten Sie die Polarität der Batterie (siehe Abbildung 3). Unsachgemäße Handhabung von Lithiumbatterien kann zu starker Hitzeentwicklung, Explosion oder Feuer und damit zu Verletzungen führen.

# **WARNUNG: EXPLOSIONSGEFAHR, WENN BATTERIEN VERKEHRT EINGESETZT WERDEN. NUR GEGEN GLEICHEN TYP AUSTAUSCHEN, WIE VOM HERSTELLER EMPFOHLEN.**

Kindersicher aufbewahren. Werden Batterien verschluckt, sofort Arzt aufsuchen. Batterien nicht aufladen. Entsorgen Sie erschöpfte Batterien umweltgerecht.

## **WARNUNG: Explosionsgefahr bei unsachgemäßer Behandlung. Nicht verbrennen, aufladen oder zerlegen.**

#### **Spezifikationen**

- Betriebstemperatur: -10 °C bis 55 °C (14 °F 131 °F)
- Betriebsluftfeuchtigkeit: 5 bis 93 % relative Luftfeuchtigkeit, nicht kondensierend
- Lebensdauer Batterie: 9 Jahre (bei typischer benutzung, Raumtemperatur)
- Kompatible Empfänger: RF5132-868, RFK55xx-868, SCW9045/9047-868, SCW9055/9057-868, PC9155-868

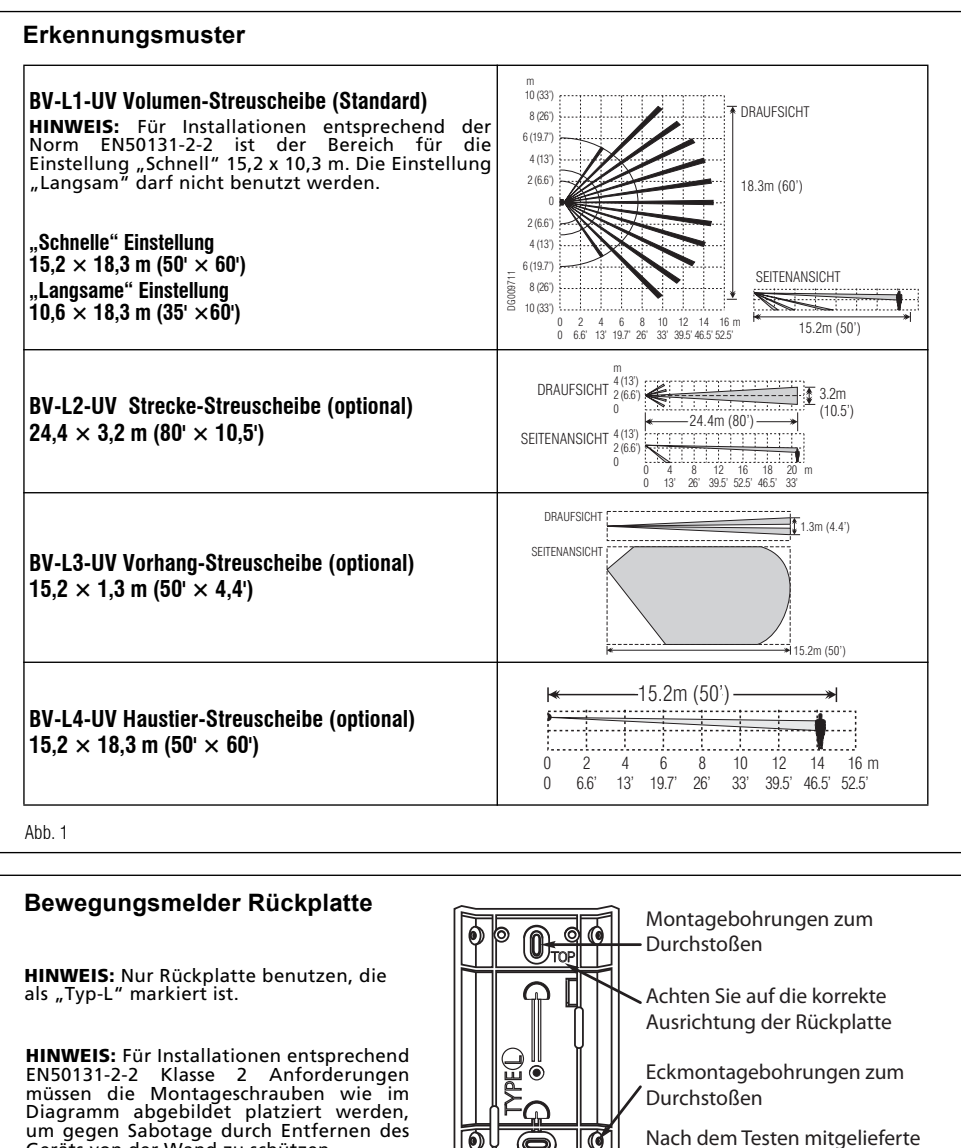

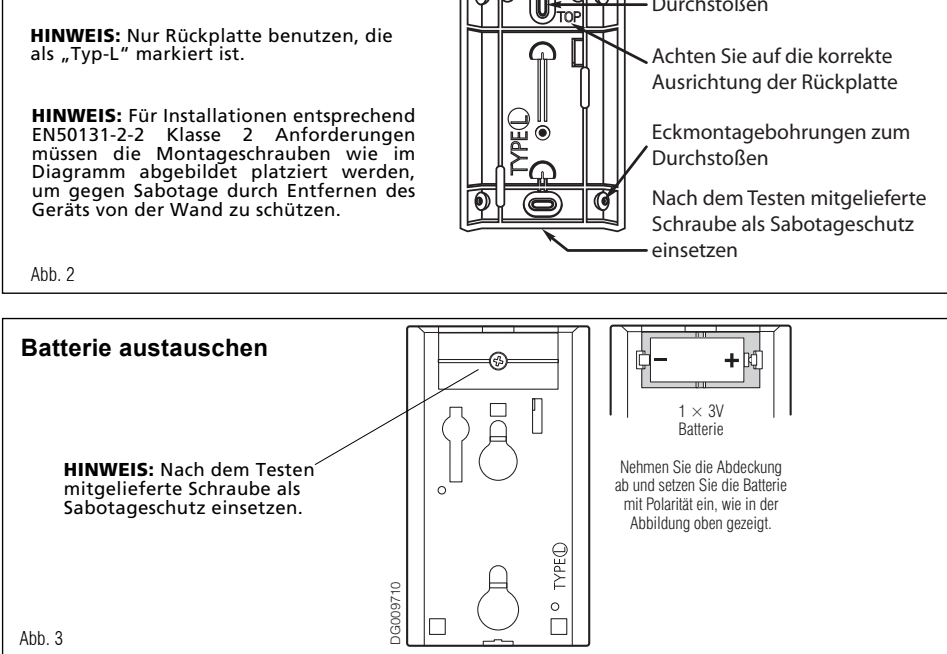

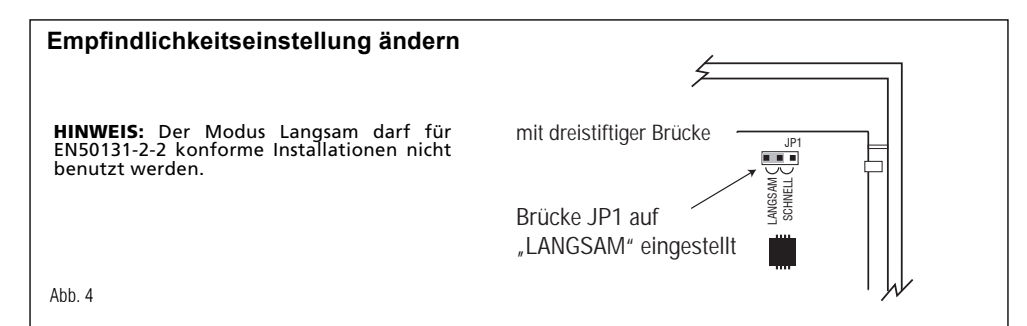

## **WICHTIG AUFMERKSAM LESEN: DSC-Software, die mit oder ohne Produkte und Komponenten erworben wird, ist urheberrechtlich geschützt und wird unter folgenden Lizenzbedingungen erworben:**

Diese Endverbraucher Lizenzvereinbarung ist ein rechtsgültiger Vertrag zwischen Ihnen (Unternehmen, Einzelperson oder Körperschaft, welche die Software und entsprechende Hardware erworben hat) und<br>Digital Security Controls, einem Tochterunternehmen von Tyco Safety Produkts Canada Ltd. ("DSC"), Security Controls, einem Tochterunternehmen von Tyco Safety Produkts Canada Ltd. ("DSC"), dem Hersteller integrierter Sicherheitssysteme und dem Entwickler der Software sowie allen entsprechenden Produkten oder Komponenten ("HARDWARE"), die Sie erworben haben.

Ist das DSC-Softwareprodukt ("SOFTWAREPRODUKT" oder "SOFTWARE") vorgesehen, von HARDWARE begleitet zu werden und wird NICHT von neuer HARDWARE begleitet, dürfen Sie das SOFTWAREPRODUKT nicht benutzen, kopieren oder installieren. Das SOFTWAREPRODUKT umfasst Computersoftware und kann zugehörige Medien, Druckmaterialien und "Online-" oder elektronische Dokumentation enthalten.

Jegliche Software, die zusammen mit dem SOFTWAREPRODUKT überlassen wird, ist eine separate Endverbraucher Lizenzvereinbarung zugeordnet, welche für Sie entsprechend der Bedingungen der Lizenzvereinbarung lizenziert ist.

Durch Installation, Kopieren, Download, Speicherung, Zugriff oder sonstige Nutzung des SOFTWAREPRODUKTS stimmen Sie diesen Lizenzbedingungen uneingeschränkt zu, selbst wenn diese Endverbraucher-Lizenzvereinbarung eine Modifizierung einer früheren Vereinbarung oder eines Vertrages ist. Stimmen Sie den Bedingungen dieser Endverbraucher-Lizenzvereinbarung nicht zu, dann ist DSC nicht gewillt, das SOFTWAREPRODUKT für Sie zu lizenzieren und Sie haben kein Nutzungsrecht.

#### **SOFTWAREPRODUKTLIZENZ**

Das SOFTWAREPRODUKT ist durch Urheberrechte und internationale Urheberrechtsvereinbarungen sowie durch Immaterialgüterrecht geschützt. Das SOFTWAREPRODUKT wird lizenziert, nicht verkauft. **1. GEWÄHRUNG EINER LIZENZ** Diese Endverbraucher-Lizenzvereinbarung gewährt Ihnen folgende Rechte:

(a)Software-Installation und Nutzung - Für jede von Ihnen erworbene Lizenz dürfen Sie nur eine Kopie des SOFTWAREPRODUKTS installieren.

(b)Speicherung/Netzwerknutzung - Das SOFTWAREPRODUKT darf nicht gleichzeitig auf verschiedenen Computern, einschließlich Workstation, Terminal oder sonstigen elektronischen Geräten ("Geräte") installiert, darauf zugegriffen, angezeigt, ablaufen gelassen oder gemeinsam genutzt werden. Mit anderen Worten, falls Sie mehrere Workstations haben, müssen Sie für jede Workstation, auf welcher die SOFTWARE benutzt wird, eine eigene Lizenz erwerben.

(c)Sicherungskopie - Sie dürfen Sicherungskopien des SOFTWAREPRODUKTS erstellen, Sie dürfen

jedoch nur eine Kopie je Lizenz installiert haben. Sie dürfen die Sicherungskopie ausschließlich zur Archivierung benutzen. Sie dürfen keine anderen Kopien des SOFTWAREPRODUKTS, einschließlich der die SOFTWARE begleitenden Druckmaterialien, erstellen, außer wie in dieser Endverbraucher-Lizenzvereinbarung ausdrücklich zugelassen.

2. BESCHREIBUNG WEITERER RECHTE UND EINSCHRÄNKUNGEN

(a) Einschränkungen zu Reverse Engineering, Dekompilierung und Disassemblierung - Reverse Engineering, Dekompilierung und Disassemblierung des SOFTWAREPRODUKTS sind nicht zulässig, außer und nur soweit solche Aktivität ausdrücklich durch geltendes Recht, unabhängig von diesen Einschränkungen, zugelassen ist. Sie dürfen die Software ohne schriftliche Erlaubnis eines leitenden Angestellten von DSC nicht verändern oder modifizieren. Sie dürfen keine Eigentumshinweise, Markierungen oder Aufkleber vom Softwareprodukt entfernen. Sie müssen auf angemessene Weise dafür sorgen, dass die Bedingungen dieser Endverbraucher-Lizenzvereinbarung eingehalten werden.

(b)Trennung von Komponenten - Das SOFTWAREPRODUKT ist als Einzelprodukt lizenziert. Seine Komponenten dürfen nicht zur Nutzung auf mehr als einem HARDWARE-Gerät getrennt werden.

(c) Einzelnes INTEGRIERTES PRODUKT - Haben Sie diese SOFTWARE gemeinsam mit HARDWARE erworben, dann ist das SOFTWAREPRODUKT gemeinsam mit der HARDWARE als einzelnes integriertes Produkt lizenziert. In diesem Fall darf das SOFTWAREPRODUKT nur mit der HARDWARE benutzt werden, wie in dieser Endverbraucher-Lizenzvereinbarung ausgeführt.

(d)Miete - Sie dürfen das SOFTWAREPRODUKT nicht vermieten, leasen oder ausleihen. Sie dürfen es anderen nicht zur Verfügung stellen oder es auf einem Server oder einer Website einstellen.

(e) Übertragung des Softwareprodukts - Sie dürfen all Ihre Rechte unter dieser Endverbraucher-Lizenzvereinbarung nur als Teil eines permanenten Verkaufs oder einer Übertragung der HARDWARE übertragen, vorausgesetzt, dass Sie keine Kopien behalten, Sie das gesamte SOFTWAREPRODUKT (einschließlich allen Komponenten, Medien und Druckmaterialien, allen Aktualisierungen und dieser Endverbraucher-Lizenzvereinbarung) übertragen und unter der Voraussetzung, dass der Empfänger den Bedingungen dieser Endverbraucher-Lizenzvereinbarung zustimmt. Ist das SOFTWAREPRODUKT eine Aktualisierung, so muss eine Übertragung auch alle vorherigen Versionen des SOFTWAREPRODUKTS umfassen.

(f) Kündigung - Ohne Beeinträchtigung anderer Rechte kann DSC diese Endverbraucher-Lizenzvereinbarung kündigen, wenn Sie die Bedingungen dieser Endverbraucher-Lizenzvereinbarung nicht einhalten. In diesem Fall müssen Sie alle Kopien des SOFTWAREPRODUKTS und aller seiner Komponenten zerstören.

(g) Marken - Diese Endverbraucher-Lizenzvereinbarung gewährt Ihnen keine Rechte in Verbindung mit Marken oder Dienstleistungsmarken von DSC oder seinen Zulieferern.

**3. COPYRIGHT** - Alle Titel und Immaterialgüterrechte an und für das SOFTWAREPRODUKT (einschließlich, jedoch nicht hierauf beschränkt, Bilder, Fotos und Texte im SOFTWAREPRODUKT), die begleitenden Druckmaterialien und Kopien des SOFTWAREPRODUKTS sind das Eigentum von DSC oder seinen Zulieferern. Sie dürfen die begleitenden Druckmaterialien des SOFTWAREPRODUKTS nicht kopieren. Alle Titel und Immaterialgüterrechte an den Inhalten, auf die Sie durch das SOFTWAREPRODUKT zugreifen können, sind das Eigentum der entsprechenden Eigentümer der Inhalte und sind möglicherweise durch Urheberrecht oder andere Immaterialgüterrechte und Vereinbarungen geschützt. Diese Endverbraucher-Lizenzvereinbarung gewährt Ihnen keine Rechte zur Benutzung dieser Inhalte. Alle Rechte, nicht ausdrücklich unter dieser Endverbraucher-Lizenzvereinbarung gewährt, bleiben durch DSC und seine Zulieferer vorbehalten.

**4.EXPORTBESCHRÄNKUNGEN** - Sie stimmen zu, dieses SOFTWAREPRODUKT nicht an Länder, Personen oder Körperschaften zu exportieren oder zu re-exportieren, die kanadischen Exportbeschränkungen unterliegen.

**5.RECHTSWAHL** - Diese Software-Lizenzvereinbarung unterliegt den Gesetzen der Provinz Ontario, Kanada.

**6. SCHLICHTUNG** - Alle Streitigkeiten aus dieser Vereinbarung müssen durch abschließende und bindende Schlichtung entprechend Arbitration Act (Schlichtungsgesetz) beigelegt werden und die Parteien müssen sich der Entscheidung des Schlichters unterwerfen. Ort der Schlichtung ist Toronto, Kanada und die Schlichtungssprache ist Englisch.

7. EINGESCHRÄNKTE GARANTIE

(a)KEINE GARANTIE - DSC STELLT DIE SOFTWARE OHNE MÄNGELGEWÄHR UND OHNE GARANTIEN ZUR VERFÜGUNG. DSC GARANTIERT NICHT, DASS DIE SOFTWARE IHREN ANFORDERUNGEN ENTSPRICHT ODER DASS DER BETRIEB DIESER SOFTWARE UNUNTERBROCHEN ODER FEHLERFREI IST.

(b)ÄNDERUNGEN DER BETRIEBSUMGEBUNG - DSC ist nicht für Probleme verantwortlich, die durch Änderung der Betriebscharakteristiken der HARDWARE oder für Probleme bei der Interaktion von SOFTWAREPRODUKTEN mit Nicht-DSC-SOFTWARE oder HARDWAREPRODUKTEN hervorgerufen werden.

(c)HAFTUNGSBESCHRÄNKUNG, GARANTIE REFLEKTIERT RISIKOZUWEISUNG - IN JEDEM FALL, SOFERN EIN GESETZ GARANTIEN ODER ZUSTÄNDE EINBEZIEHT, DIE IN DIESER LIZENZVEREINBARUNG NICHT DARGESTELLT SIND, BESCHRÄNKT SICH DSCs GESAMTE HAFTUNG UNTER JEGLICHEN BESTIMMUNGEN DIESER LIZENZVEREINBARUNG AUF DEN VON IHNEN BEZAHLTEN ANTEIL FÜR DIE LIZENZ DIESES SOFTWAREPRODUKTS UND FÜNF KANADISCHE DOLLAR (CAD 5,00). DA EINIGE GESETZGEBUNGEN DEN AUSSCHLUSS DER HAFTUNGSBEGRENZUNG FÜR BEILÄUFIGE ODER FOLGESCHÄDEN NICHT ZULASSEN, TRIFFT DIE OBIGE BESCHRÄNKUNG FÜR SIE MÖGLICHERWEISE NICHT ZU.

(d)GARANTIEAUSSCHLUSS - DIESE GARANTIE ENTHÄLT DIE GESAMTEN GARANTIEN UND ERFOLGT ANSTELLE JEGLICHER UND ALLER ANDEREN GARANTIEN, AUSDRÜCKLICH ODER ANGENOMMEN (EINSCHLIEßLICH ALLER ANGENOMMENEN GARANTIEN DER MARKTGÄNGIGKEIT ODER EIGNUNG FÜR EINEN BESTIMMTEN ZWECK) UND ALLER SONSTIGEN VERPFLICHTUNGEN ODER HAFTUNGEN SEITENS DSC. DSC GIBT KEINE WEITEREN GARANTIEN AB. DSC GESTATTET KEINEN ANDEREN PERSONEN DIE HANDLUNG IN SEINEM AUFTRAG, UM DIESE GARANTIEN ZU ÄNDERN ODER ZU MODIFIZIEREN, NOCH ANDERE GARANTIEN ODER HAFTUNGEN BEZÜGLICH DIESES SOFTWAREPRODUKTS ZU ÜBERNEHMEN.

(e)AUSSCHLIEßLICHE NACHBESSERUNG UND BESCHRÄNKUNG DER GARANTIE - UNTER KEINEN UMSTÄNDEN IST DSC FÜR IRGENDWELCHE BESONDERE, ZUFÄLLIGE, NACHFOLGENDE ODER INDIREKTE SCHÄDEN BASIEREND AUF VERSTOß GEGEN DIE GARANTIE, VERTRAGSBRUCH, FAHRLÄSSIGKEIT, STRIKTE HAFTUNG ODER SONSTIGE RECHTSTHEORIEN HAFTBAR. SOLCHE SCHÄDEN UMFASSEN, SIND JEDOCH NICHT HIERAUF BESCHRÄNKT, GEWINNVERLUST, VERLUST DES SOFTWAREPRODUKTS ODER JEGLICHER ANDERER ZUGEHÖRIGER GERÄTE, KAPITALKOSTEN, ERSATZBESCHAFFUNGSKOSTEN, FÜR GERÄTE, EINRICHTUNGEN ODER ERSATZBESCHAFFUNGSKOSTEN FÜR GERÄTE, EINRICHTUNGEN ODER<br>DIENSTLEISTUNGEN, STANDZEITEN, ZEITAUFWAND DES KÄUFERS, FORDERUNGEN<br>DRITTER, EINSCHLIEßLICH KUNDEN SOWIE SACHSCHÄDEN. WARNUNG: DSC empfiehl dass das gesamte System regelmäßig getestet wird. Trotz regelmäßiger Tests und aufgrund, jedoch nicht hierauf beschränkt, krimineller Sabotage oder Stromausfall, ist es möglich, dass dieses SOFTWAREPRODUKT nicht erwartungsgemäß funktioniert.

*Dieses Produkt entspricht den Anforderungen für Geräte Klasse II, Stufe 2 gemäß EN50131-1, EN50131-2-2 und EN50131-6. Die Spannungsversorgung ist Typ C gemäß EN50131-6.*

Für Installationen entsprechend der Norm EN50131-2-2, die Einstellung "Langsam" *darf nicht benutzt werden.*

In diesem Dokument dargestellte Marken, Logos und Dienstleistungsmarken sind in den Vereinigten Staaten [oder anderen Ländern] registriert. Eine missbräuchliche Nutzung der Marken ist verboten und Tyco<br>International Ltd. s

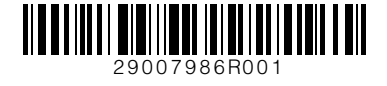

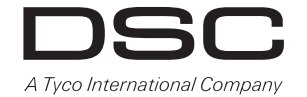

© 2011 Tyco International Ltd. und angeschlossene Unternehmen. Alle Rechte vorbehalten. Toronto, Kanada • **www.dsc.com**